# HP 3000 SERIES II COMPUTER SYSTEM MANUAL OF STAND-ALONE DIAGNOSTICS

# STAND-ALONE HP 30226A PLOTTER INTERFACE DIAGNOSTIC

Disgnostic D439

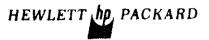

30226-90009 Printed in U.S.A.

### NOTICE

The information contained in this document is subject to change without notice.

HEWLETT-PACKARD MAKES NO WARRANTY OF ANY KIND WITH REGARD TO THIS MATER-IAL, INCLUDING, BUT NOT LIMITED TO, THE IMPLIED WARRANTIES OF MERCHANTABILITY AND FITNESS FOR A PARTICULAR PURPOSE. Hewlett-Packard shall not be liable for errors contained herein or for incidental or consequential damages in connection with the furnishing, performance or use of this material.

Hewlett-Packard assumes no responsibility for the use or reliability of its software on equipment that is not furnished by Hewlett-Packard.

This document contains proprietary information which is protected by copyright. All rights are reserved. No part of this document may be photocopied, reproduced or translated to another program language without the prior written consent of Hewlett-Packard Company.

### TABLE OF CONTENTS

| Section I.   | INTRODUCTION                              |
|--------------|-------------------------------------------|
| Section II.  | SIMPLIFIED OPERATING INSTRUCTIONS 2       |
| Section III. | DETAILED DESCRIPTION                      |
| Test Section | 1                                         |
| Test Section | 2                                         |
| Section IV.  | OPERATING INSTRUCTION                     |
| Section V.   | PLOTTER INTERFACE CARD STATUS AND CONTROL |
|              | WORD FORMATS                              |
| Appendix A.  | HALT CODES                                |
| Appendix B   | ERROR MESSAGES                            |

### 1. INTRODUCTION

The purpose of this diagnostic is to verify the proper operation of the HP30226A Plotter Interface. The program contains two test sections. Test section 1 tests the interface by itself and test section 2 serves to confirm the operation of the interface with a plotter

### 2. SIMPLIFIED OPERATING INSTRUCTIONS

- 1. Cold load Diagnostic D439 from Stand-Alone Diagnostic Tape.
- On console device press "carriage return". Title message will be printed, followed by a message instructing the operator to enter "switch register options". Program halts (HALT 6).
- 3. To run diagnostic with preset configuration push RUN with operating panel switch register bit 0 OFF. For changing switch register options and configuration data see the Detailed Operating instruction section.
- 4. The diagnostic will start to execute. Messages on the console device will instruct the operator when intervention is necessary. The preconfigured section selection is only for test section 1. In this test section the only operator intervention is the installation of the test connector (30226-60003). The program prints a corresponding message on the console and halts (HALT 7). Install test connector and push RUN.
- The program either runs to completion and halts with HALT %15 indicating that the interface is error-free or in case of error it will print error message(s). The error messages are summarized in Appendix B.

### 3. DETAILED DESCRIPTION

The step by step description of the two test sections follows:

Test Section 1

- Step 1 This step tests that the interface can accept a CIO. The return of CCE is verified.
- Step 2 This step tests that the interface can accept a TIO. The return of CCE is verified.
- Step 3 This step tests that the interface can be RESET. A RESET is sent to the interface and the SIO OK status is checked.
- Step 4 This step tests that the interface can cause an interrupt.
- Step 5 This step tests that a RESET MASK holds off the interrupt. The condition of the IRF is checked; it should not get set. The fact that the interrupt was present is checked by examining the interrupt Pending Bit.
- Step 6 This step tests that the interface will interrupt if a SET MASK instruction is given and an interrupt is forced.
- Step 7 This step tests that the limit switch will cause an error condition to be generated. The ANY ERROR status and the LIMIT SWITCH and ANY ERROR STATUS are checked for validity.
- Step \$10 This step will test that the board can accept an SIO command. The return of CCE is verified.
- Step 11 This step will test that the board will interrupt after the plotter goes NOT READY the NOT READY status is checked.
- Step \$12 This step will test that the board will interrupt when it goes READY. The READY status is also examined.
- Step \$13 This step will test the fact that the RIGHT BYTE status can be set. The RIGHT BYTE status will be checked.

- Step %14 This step will test that the LIMIT SWITCH will cause an interrupt when the LIMIT SWITCH is hit during a SOP program.
- Step \$15 This step will test that a SUSPEND PLOT will cause an interrupt; the SUSPEND PLOT is generated when an SIO program is being generated. This step will also check that if a CONTINUE PLOT is given, the CPU completes the SIO program.
- Step %16 This step will test that the TYPE 700 DATA in the right Byte of the word is valid. All patterns will be checked.
- Step %17 This step will test that the TYPE 700 DATA in the left Byte of the word is valid. All patterns will be examined.
- Step 820 This step will test that the TYPE 500 DATA is valid. All valid as well as invalid cases will be tested.
- Step \$21 This step will test that an ABORT will cause an interrupt. The ABORT and ANY ERROR status is examined.
- Step \$22 This step will test that generating a TIMING error will cause an interrupt. The TIMING ERROR and ANY ERROR status is examined.
- Step %23 This step will test that generating a TRANSFER error will cause an interrupt. The TRANSFER error status as well as the ANY ERROR conditions are examined.
- Step 824 This step will check that the PEN UP delay is correct.
- Step \$25 This step will check that the PEN DOWN delay is correct.
- Step 826 This step tests that doing a NOT READY during a SIO program will cause a SUSPEND PLOT, This step will also issue a SUSPEND PLOT and then issue a READY command. The fact that the READY interrupt occurs but the plot does not continue will be checked. A CONTINUE plot will be given and the interrupt from SIO completion will be examined.
- Step %27 While in ZIP MODE (700 type plotter) a SUSPEND PLOT will be issued. This SIO program will be allowed to complete. The status will be examined and the absence of the SUSPEND PLOT bit verified. A RESET INTERFACE will be given and the presence of the SUSPEND PLOT bit will be verified.

- Step \$30 Test that giving a SUSPEND PLOT command after a NOT READY will suspend the plot.
- Step 131 Test that a TRANSFER error will stop the SIO program.
- Step \$32 Test that the interface is capable of handling long SIO programs. Four 20 word SIO programs are written and the data generated by these programs is checked.

### 3.2 TEST SECTION 2

This section tests the cable and plotter functions. It requires a Cal Comp Plotter of data type 500, 600, or 700. The cable/plotter combination is tested without guaranteeing fault isolation to either piece of hardware. The LIMIT SWITCH receiver and READY SWITCH receiver are tested. Plotter commands are tested.

The following describes tests performed in the steps.

- Step \$41 This step tests a type 600 or 700 plotter with a READY/NOT READY option. In particular, the line which carries the READY/NOT READY signal is tested.
- Step 142 This step tests a type 600 or 700 plotter with a LIMIT SWITCH option. In particular, the line which carries the LIMIT SWITCH signal is tested.
- Step \$43 This step tests a type 600 or 700 plotter. It verifies the proper connection of data lines. Figure 1 shown in Operating Procedures under Section 2, Type 600/700 plotter, is drawn with the plotter.
- Step \$44 This step tests a type 500 plotter. Proper connection of data lines is verified. Figure 2 shown in Operating Procedures under Section 2, Type 500 plotter, is drawn with the plotter.

### 4. OPERATING INSTRUCTION

- 1. Cold-load diagnostic D439 from Stand-Alone Diagnostic Tape.
- 2. The program waits for a "carriage return" from the console. Press the carriage return. The program prints the title messages and instructs the operator to make the selection of the switch register options through the operating panel switch register. Program halts (HALT 6).
- 3. To run the diagnostic with a preset configuration, press RUN with bit 0 of the operating panel switch register OFF.

For changing switch register options set bit 0 to ON. The rest of the bits of the switch register will be used to update the switch register options. (See Table 1.) The change section selection options or "configuration data" set bit 0 and bit 1 of the operating panel switch register to ON.

4. Section Selection

The message "ENTER SECTION SELECT OPTIONS" will be printed on the console and the program will halt (HALT 5). Enter section select options through the operating panel switch register, bit 1 for Section 1 and bit 2 for Section 2. Bit 0 is used to change configuration constants (Reconfiguration - Section 0). Push RUN. The program either prints the message "ENTER SWITCH REGISTER OPTIONS" and halts (HALT 6) or transfers to the Reconfiguration Section if Section 0 was selected.

- 5. Reconfiguration This section serves to read the DRT numbers of the plotter interface and the clock interface (to agree with the DRT-s set on the interface boards) and to change the maximum error number. All 3 questions must be answered successively through the console typing the appropriate number. Following this the program will print the message "ENTER SWITCH REGISTER OPTIONS" and halt (HALT 6).
- 6. PUSH START. Upon restart the diagnostic starts to execute the selected test sections.

## TABLE 1

# SWITCH REGISTER ASSIGNMENT

# BIT #

| 0  | Update Switch Register                          |
|----|-------------------------------------------------|
| 1  | Change Section Selection                        |
| 2  | •                                               |
| 3  | <b></b>                                         |
| 4  |                                                 |
| 5  | Suppress "PEN UP" and "PEN DOWN" delay messages |
| 6  | -                                               |
| 7  | Use lineprinter                                 |
| 8  |                                                 |
| 9  | Suppress non-error messages                     |
| 10 | Suppress error messages                         |
| 11 | Loop on test step                               |
| 12 | Halt on error                                   |
| 13 | Halt at end of step                             |
| 14 | Halt after section                              |
| 15 | Halt after complete cycle                       |

- 7. Test Section 1. The message "PROPERLY INSTALL THE 30226-60003 TEST CONNECTOR" is printed. The program halts (HALT 7). Press RUN to restart the computer. Errors are indicated by error messages, given in Appendix B. In step %24 and step %25 the following messages will be printed: "THE PEN UP DELAY IN MSEC IS XX" "THE PEN DOWN DELAY IN MSEC IS XX" "SPECIFICALLY, where XX is the actual time in milliseconds."
- 8. Test Section 2. The following messages are printed: "CONNECT PLOTTER TO INTERFACE" "PLACE PLOTTER POWER ON. INSURE UNIT IS NOT IN STANDBY". The program halts (HALT 7). Make the connection and push RUN. Upon restart the following questions must be answered through the console.

"WHAT IS THE INCREMENT/INCH RATIO OF YOUR PLOTTER?"

Key in the number of increments per inch between 100 and 500 followed by RETURN. Refer to the <u>System Manager/Supervisor</u> <u>Manual</u> for the particular plotter being used to determine valid step sizes. Note the following correspondence between step size and increments per irch.

Step size:

Operator enters:

| .01   | inches      | 100 |
|-------|-------------|-----|
| .005  | inches      | 200 |
| .0025 | inches      | 400 |
| .002  | inches      | 500 |
| .10   | millimeters | 200 |
| .05   | millimeters | 500 |

The second query is

TYPE 500 PLOTTER?

Key in "YES" or "NO" followed by RETURN.

If the answer was "NO", additional operator interface is required to continue test 2.

Two additional queries are made.

IS THE LIMIT SWITCH OPTION AVAILABLE?

Key in "YES" or "NO" followed by RETURN, according to whether the limit switch option is installed on the plotter.

IS THE READY/NOT READY OPTION AVAILABLE?

Key in "YES" or "NO" followed by RETURN, according to whether the Ready/Not Ready option is installed on the plotter.

If the plotter is designated as a 600 or 700 type plotter and the Ready/Not Ready option is installed (according to queries, above), the message:

### PLACE PLOTTER POWER OFF

is printed followed by a pause. The operator places power OFF on the plotter and then keys in "Y" to continue. The message:

PLACE PLOTTER POWER ON, ENSURE UNIT ISN'T IN STANDBY

is then printed. The operator turns power back ON, ensures that the plotter is not in standby, and then keys in "Y" to continue the diagnostic.

If the plotter is designated as a 600 or 700 type plotter and the Limit Switch option is installed (according to queries, above), the message:

STRIKE THE LIMIT SWITCH WITH THE PEN

is printed followed by a pause. The operator strikes the Limit Switch with the plotter pen, then keys in "Y" to continue the test.

If the plotter has been designated type 500, then the diagnostic drives the plotter to produce the drawing shown in Figure 1. The length of the lines will vary according to the configured step size.

If the plotter has been designated type 600/700, then the diagnostic drives the plotter to produce the drawing shown in Figure 2. The length of the lines will vary according to the configured step size.

If no errors are detected and the plot executes correctly, completion of Section 2 is signalled with the message.

Finally, completion of the diagnostic is signalled with the message

D328 END PLOTTER INTERFACE DIAGNOSTIC

### 5. PLOTTER INTERFACE CARD STATUS AND CONTROL WORD FORMATS

#### STATUS WORD

The status word is a 16-bit word that is fetched from the plotter interface card after executing a direct TIO command or an I/O program End order. This word provides the operational status of the plotter subsystem. With the Special Test Connector installed, the Status Word provides diagnostic status information in addition to the normal status information. See Figure 3 for the format of Status Word.

#### CONTROL WORD

The Control Word is sent with CIO from the diagnostic program. Figure 4 describes the format of the Plotter Interface Control Word. To perform a complete interface card reset (Master Clear) and prepare for a plot, a Control Word of 100000, is issued. This should never be issued while a plot is in progress.

All interrupt conditions are cleared with a Control Word of 400008. Other logic remains unchanged.

Current plot is suspended, if plotter is not in Zip Mode and if a Control Word of  $10_9$  is issued. If in Zip Mode, the interface card

waits until the plotter exits the zip Mode before it suspends the plot. No data is lost when this command is issued. Restart the suspended plot with a Control Word of  $4_8$ . A plot can only be suspended if an

SIO program is in progress. If a Suspend Plot command is issued before an SIO program is started, the plot will suspend as soon as the first word has been transferred, but before any data has been plotted.

Interrupts are allowed by setting the Mask flip-flop with a Control Word of  $l_8$ . Mask is cleared with a Control Word of  $2_8$ . Unused bits are ingored by an interface card.

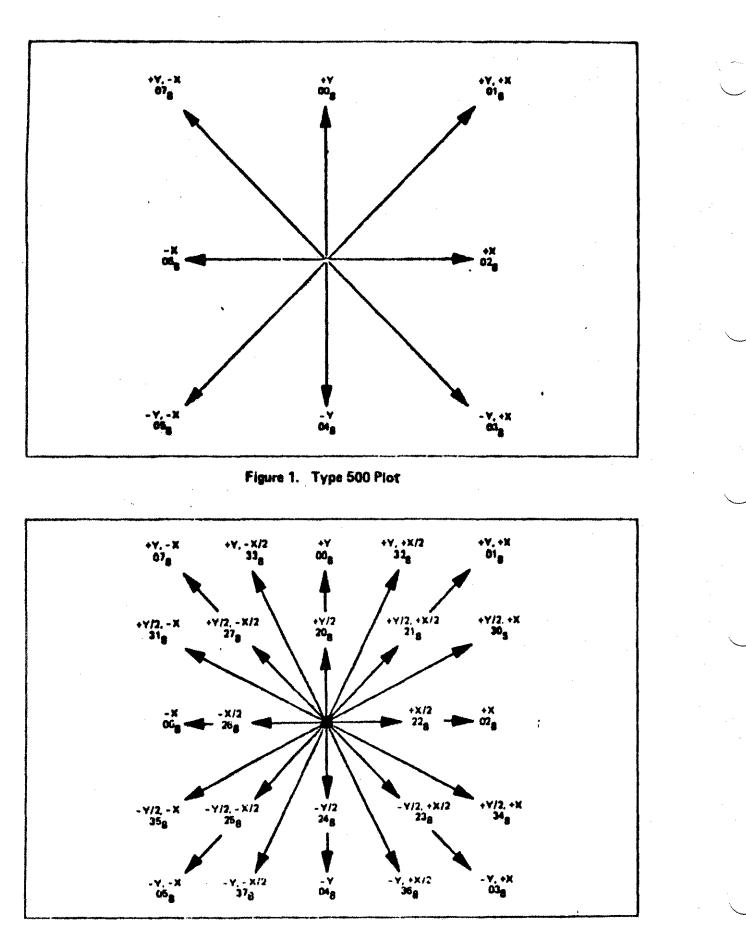

Figure 2. Type 600/700 Plot

| Bits | Meaning if Sct                                                                                                    |  |
|------|----------------------------------------------------------------------------------------------------|--|
| 0    | SIO OK                                                                                                    |  |
| 1    | With Special Test Connector (Hood) installed: Set means looking at right<br>byte MUX coming from Memory, clear means looking at left byte (used<br>by diagnostic only) without Hood.<br>Without Hood: RIO, WIO OK (always clear) |  |
| 2    | Interrupt Pending                                                                                                    |  |
| 3-8  | Data (used by diagnostic only)                                                                                                    |  |
| 9    | Plotter Not Ready Interrupt                                                                                                    |  |
| 10   | Suspend Plot Interrupt                                                                                                    |  |
| 11   | Transfer Error Interrupt                                                                                                    |  |
| 12   | Timeout Error Interrupt                                                                                                    |  |
| 13   | Abort Condition Interrupt                                                                                                    |  |
| 14   | Limit Switch Reached Interrupt                                                                                                    |  |
| 15   | Any Error: Transfer Error or Timeout Error or Abort or Limit Switch<br>Reached                                                                                                    |  |

Figure 3. Status Word

Bits

Meaning if Set

| 0   | Master Clour                                                                                               |  |
|-----|----------------------------------------------------------------------------------------------------|--|
| 1   | Clear All Interrupts                                                                                       |  |
| 2   | Clear all special flip-flops and select type 500 data (used by diagnostic only)                            |  |
| 3-5 | Not Used                                                                                                   |  |
| 6   | Deliver contents of Right Byte MUX into bits 3-S of Status Word (used by Diagnostic only)                  |  |
| 7   | Simulate Limit Switch Reach and Interrupt (used by Diagnostic only)                                        |  |
| 8   | Cause false Write Strobe to force Timing Error (See step 38; used by Diagnostic only)                      |  |
| 9   | Simulate Ready/Not Ready switch hit (used by Diagnostic only)                                              |  |
| 10  | If Set: means look at 600/700 type data<br>If Clear: means look at 500 type data (used by diagnostic only) |  |
| 11  | Reverse Parity on Device Number to force Transfer Error (used by diagnostic only)                          |  |
| 12  | Suspend Plot                                                                                               |  |
| 13  | Continue Plot                                                                                              |  |
| 14  | Reset Mask                                                                                                 |  |
| 15  | Set Mask                                                                                                   |  |
|     |                                                                                                    |  |

Figure 4. Control Word

### APPENDIX A

| HALT CODES |                                       |
|------------|---------------------------------------|
| 00         |                                       |
| 01         | UNEXPECTED TRAPS                      |
| 02         |                                       |
| 03         |                                       |
| 04         |                                       |
| 05         | HALT TO ENTER SECTION SELECTION       |
| 06         | HALT TO ENTER SWITCH REGISTER OPTIONS |
| 07         | HALT FOR INSTALLING TEST CONNECTOR    |
| 10         |                                       |
| 11         |                                       |
| 12         | ERROR HALT                            |
| 13         | HALT AFTER STEP                       |
| 14         | HALT AFTER SECTION                    |
| 15         | HALT AFTER COMPLETE PROGRAM CYCLE     |
| 16         |                                       |
| 17         | MAXIMUM ERROR LIMIT REACHED           |
|            |                                       |

### APPENDIX B

### ERROR MESSAGES

| e1         | NO RESPONSE TO CIO IN STEP XX        |
|------------|--------------------------------------|
| E2         | NO RESPONSE TO TIO IN STEP XX        |
| <b>E</b> 3 | NO RESPONSE TO SIN IN STEP XX        |
| E4         | NO RESPONSE TO SIO IN STEP XX        |
| E5         | NOT READY FOR SIO IN STEP XX         |
| <b>E6</b>  | STATUS ERROR IN STEP XX              |
|            | STATUS IS X XXX XXX XXX XXX XXX      |
|            | SHOULD BE Y YYY YYY YYY YYY          |
| E7         | DATA ERROR IN STEP XX                |
|            | DATA IS XXXXXX                       |
|            | SHOULD BE YYYYYY                     |
|            | NNN TYPE DATA CONTAINED IN ZZZZ BYTE |

NNN is either 500 or 700

ZZZ stands either for LEFT or RIGHT.

- E10 ILLEGAL INTERRUPT IN STEP XX
- Ell NO INTERRUPT IN STEP XX
- E12 TRANSFER ERROR DID NOT STOP SIO IN STEP 31.